**National Park Service U.S. Department of the Interior** 

**Geologic Resources Division** 

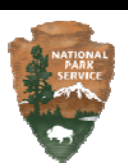

## **Cape Lookout National Seashore** *Geologic Resources Inventory*  GIS Data Explanation, May 6, 2015

Geologic-Geographic Information Systems (GIS) data related to Cape Lookout National Seashore is delivered in WinZip (zip) archive files. These data are a product of the NPS Geologic Resources Inventory (GRI) program which is funded by the Inventory and Monitoring (I&M) Division, and administered by the NPS Geologic Resources Division (GRD).

Geologic-GIS data for Cape Lookout National Seashore consist of a North Carolina Geological Survey (NCGS) dedicated geomorphology park map providing complete coverage of the park and surrounding area, as well as individual component maps. Data files for the dedicated park map are named using the park four letter code (CALO) as a prefix. NCGS component maps are identified by the following prefixes: PRTI – Portsmouth Island, SCBK - South Core Banks area, and SHBK - Shackleford Banks area

In addition to the park extent NCGS geomorphology map and its component maps there are also more detailed geomorphology site maps produced by East Carolina University (ECU). The compiled ECU site map data files are named using CALG as a prefix. Individual ECU site maps are identified by the following prefixes: DRIN – Drum Inlet area, HBCL – Hogpen Bay to Cape Lookout, and SHKB – Shackleford Banks. Of note, the SHKB map is a newer map and isn't a part of the older compiled ECU CALG map.

Geologic-GIS data are provided in ESRI 9.2 personal geodatabase format and upon request in ESRI 9.2 shapefile format (contact Stephanie O'Meara, see contact information below, to acquire shapefile format data). WinZip (map download) files containing geodatabase GIS data are identified with a "gdb.zip" suffix. The geodatabase WinZip (map download) file has a 9.2 personal geodatabase, and a 9.2map document (.mxd) file, as well as individual data layer 9.2 layer (.lyr) files. The map document presents all GRI map components, data layers and GIS tables, in a user-friendly format complete with data layer naming, symbology and labeling for viewing and data analysis. The layer (.lyr) files are provided so data layers can be added to new or existing map document files with their associated layer naming, symbology and labeling. Each WinZip (map download) file also contains FGDC-compliant metadata files (in .txt and FAQ .html formats), this file (calo gis readme.pdf), and a GRI ancillary map information document (.pdf) file (calo\_geology.pdf or shkb\_geology.pdf) that contains geologic unit descriptions, as well as other ancillary map information and graphics from the source maps used by the GRI in the production of this park's GRI digital geologic-GIS data.

The newer ECU Shackleford Banks (SHKB) map is in ESRI 10.2 file geodatabase format, and supporting ESRI GIS files are also in version 10.2. The map also has a 2.2 KML/KMZ file for use with Google Earth software. The KML WinZip (map download) file has a "kml.zip" suffix. This ECU site map also has its own ancillary map information document, shkb\_geology.pdf.

For each GIS dataset the GRI recommends extracting all map files for a particular map to a single folder. This is particularly of importance for the geodatabase, map document and layers files as relative file paths to the geodatabase (i.e., GIS data) in the map document and layer files are maintained. When extracting the file geodatabase (folder) from its WinZip file use "extract" or "extract here", and not a "drag and drop of files" as the latter may not correctly preserve the file geodatabase folder and component file structure.

Detailed information concerning the source data used by the GRI is listed in the Source Citation sections(s) of the included map metadata record (e.g., calo metadata.txt). Information concerning source data is also in the Source Map Information GIS tables (calomap for NCGS maps, calgmap for ECU maps), and is repeated in the GRI ancillary map information document (.pdf) files.

The Google Earth KMZ file for the SHKB map, shkb\_geology.kmz, contains the map's full spatial dataset Google Earth software is available for free at: http://www.google.com/earth/index.html. The KMZ file possesses on-line links to the GRI program and its products, as well as to this readme document (on-line version), the FGDC-compliant FAQ metadata (in .html format), and the GRI ancillary map information (.pdf) document pertaining to this dataset. The readme (.pdf) document, .html FAQ metadata file, and ancillary map information (.pdf) document are also included with the KMZ WinZip file, and users are encouraged to use these files (outside of Google Earth) should accessing the on-line versions via Google Earth be an issue. Users can also download Google Chrome (free at: http://www.google.com/chrome/) to view these files should their default browser not open these files from Google Earth.

Users of this data are cautioned about the locational accuracy of features and should not assume that features are exactly where they portrayed in Google Earth, ArcGIS or other software used to display the data. Refer to the positional accuracy report and use constraints within a map metadata record for additional information concerning the positional accuracy of features in a GRI dataset. Users are also encouraged to only use the Google Earth data for basic visualization, and to use the GIS data for any type of data analysis or investigation.

For detailed information regarding GIS parameters such as data attribute field definitions, attribute field codes, value definitions, and rules that govern relationships found in the data, refer to the NPS Geology-GIS Data Model document, gre\_gdb\_ggdm\_v2dot0.doc , or for the ECU SHKB map, gri\_gdb\_ggdm\_v2dot2.pdf (both documents are available at: http://science.nature.nps.gov/im/inventory/geology/GeologyGISDataModel.cfm).

Digital geologic-GIS data in these WinZip files, as well as other GRI digital geologic-GIS datasets prepared as products of the GRI program are available to download from the NPS Data Store Search Application: http://irma.nps.gov/App/Reference/Search. To find GRI data for a specific park or parks select the appropriate park(s), enter "GRI" as a Search Text term, and then select the Search Button.

For a complete listing of Geologic Resources Inventory products and direct links to the download site, visit the GRI publications webpage: http://go.nps.gov/gri\_products.

For more information about the Geologic Resources Inventory Program, visit the GRI webpage: http://www.nature.nps.gov/geology/inventory, or contact:

Bruce Heise Geologist/GRI Inventory Coordinator National Park Service Geologic Resources Division PO Box 25287 Denver, Colorado 80225-0287 phone: (303) 969-2017 fax: (303) 987-6792 e-mail: bruce\_heise@nps.gov

For information about using and/or obtaining GRI digital geologic-GIS data, contact:

Stephanie O'Meara Geologist/GIS Specialist/Data Manager Colorado State University Cooperator to the National Park Service 1201 Oak Ridge Drive, Suite 200 Fort Collins, CO 80525 phone: (970) 491-6655 e-mail: stephanie.omeara@colostate.edu To provide feedback or to inquire about the use of GRI products, contact Bruce Heise (contact information listed above). For information about the status of GRI digital geologic-GIS data for a park, contact:

Tim Connors Geologist/GRI Mapping Contact National Park Service Geologic Resources Division PO Box 25287 Denver, Colorado 80225-0287 phone: (303) 969-2093 fax: (303) 987-6792 e-mail: tim\_connors@nps.gov